**Product Guide**

# **CyberRes**

# **ArcSight ESM Upgrading Guide**

**A comprehensive guide covering necessary steps to upgrade ArcSight ESM version 6.9.1 to the current released version (7.5).** 

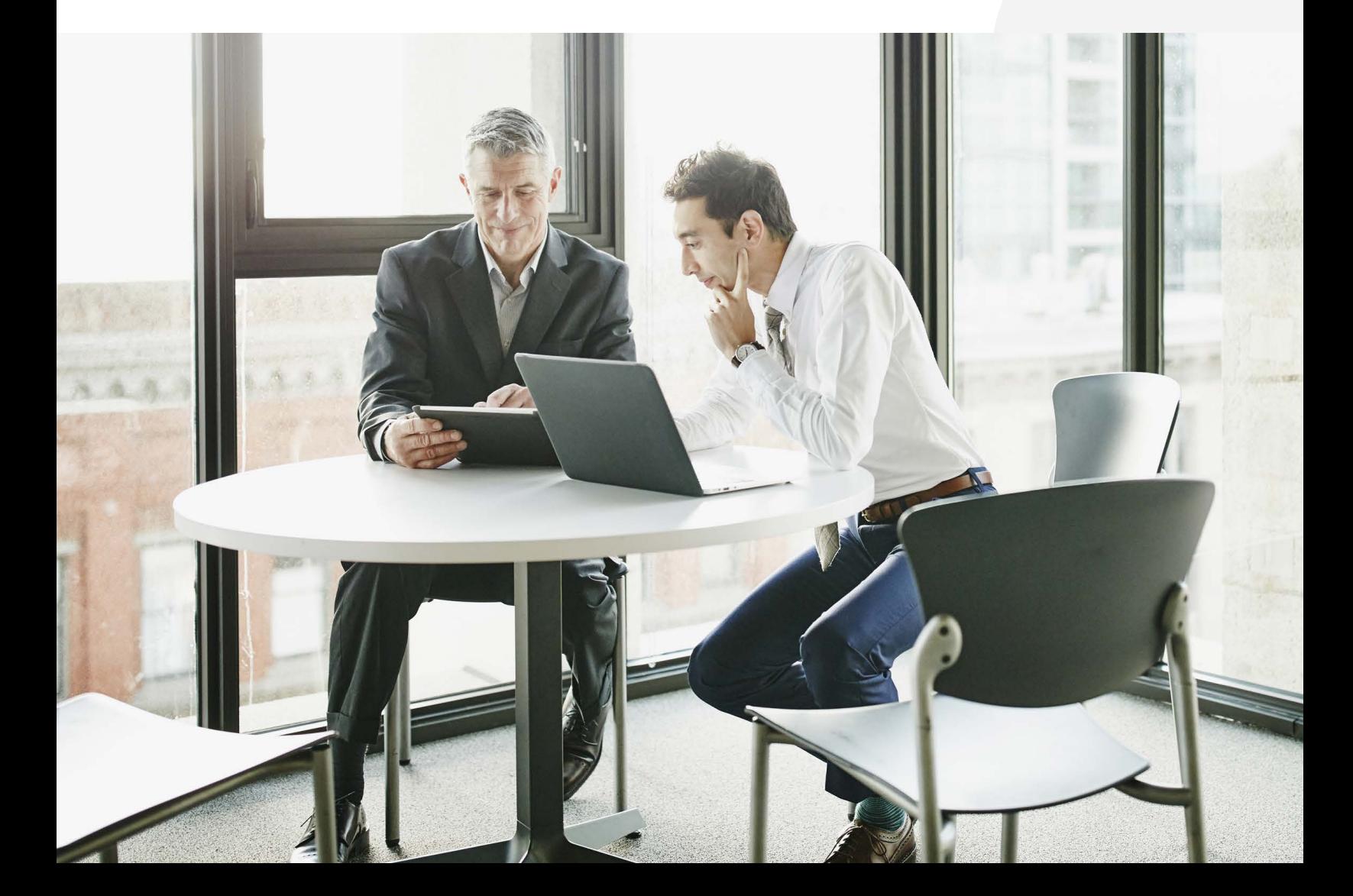

# **Upgrading ArcSight ESM**

This document provides comprehensive instruction to complete an upgrade starting at ESM 6.9.1 up to ESM 7.5. Each section provides the minimal number of steps necessary to ensure a successful upgrade. Failure to complete each step may result in a failed upgrade or extended times to troubleshoot and complete upgrades.

#### **Overview**

This document is designed to facilitate upgrades from ArcSight Enterprise Security Manager (ESM) 6.9.1 to the current released version (7.5), including the necessary operating system upgrades. After you have upgraded to the current version, Micro Focus recommends following the procedures in the Upgrade Guide for ESM to perform future upgrades.

Note: Micro Focus has provided estimated times to complete the individual steps throughout the upgrade. These times were performed in a lab environment with typical event and content data. The provided times are highly dependent on environmental variables such as system performance, amounts of data present within ArcSight, and other factors. Actual times in a specific customer production environment will vary.

Total end-to-end time to upgrade from 6.9.1 to 7.5 in the Micro Focus lab environment: 5 hours

#### **Before Performing Each Version Upgrade**

The following steps are required before performing each version upgrade.

1. Back up the /opt/arcsight directory.

If you do not want to back up events and archives, you can exclude the following directories from the backup:

- /opt/arcsight/logger/data/archives
- /opt/arcsight/logger/data/indexes
- /opt/arcsight/logger/data/logger

Note: After you restore the backup, ensure that the /opt/arcsight/ logger/data/logger/ directory exists before you start the services.

2. Stop the Manager and run the resvalidate command.

3. Export system tables.

Because the export generates a large file, Micro Focus recommends running the following command and backing up the resulting .gz file:

gzip /opt/arcsight/manager/tmp/arcsight\_dump\_ system\_tables.sql

 4. If needed, export trends. As user arcsight, run the following commands:

DBTODUMP=arcsight

```
SQL="SET group_concat_max_len = 10240;"
SQL="${SQL} SELECT GROUP CONCAT(table name
separator ' ')"
SQL="${SQL} FROM information schema.tables WHERE
table_schema='${DBTODUMP}'"
SQL = "S\{SQL\} AND (table name like 'arc trend%');"
TBLIST=`/opt/arcsight/logger/current/arcsight/
bin/mysql -u arcsight –p <mysql_password> -AN 
-e''\\{SQL\}"
/opt/arcsight/logger/current/arcsight/bin/
mysqldump -u arcsight -p ${DBTODUMP} ${TBLIST} > 
/tmp/arcsight_trends.sql
```
When the export is complete, copy the . sql file to the same backup location as the other files you backed up.

5. Back up configuration data by executing the following command:

/opt/arcsight/logger/current/arcsight/logger/ bin/arcsight configbackup

This creates the file:

/opt/arcsight/logger/current/arcsight/logger/ tmp/configs/configs.tar.gz.

Copy this file to the same location as the other files you backed up.

#### **Upgrading from ESM 6.9.1 and RHEL/CentOS 7.1 to ESM 6.9.1 Patch 3**

Approximate time to upgrade to ESM 6.9.1 Patch 3: 12 minutes

1. As user arcsight, stop the Manager

/etc/init.d/arcsight\_services stop manager

 2. As user arcsight, run the resvalidate command and fix any issues that it reports. To reduce the amount of time it takes to run resvalidate, increase the java heap size as well as the cache size for zones (there are 39909 zones). The cache size should be appropriate for the number of filters/zones. For example, if you have 200,000 zones, you can increase the cache size to 200K. Ensure that you increase the heap size accordingly.

Add the following properties to the server.properties file:

resource.broker.cache.size.Filter=2500 resource.broker.cache.size.Zone=40000

Execute the following commands:

export ARCSIGHT JVM OPTIONS="-Xmx16284m" /opt/arcsight/manager/bin/arcsight resvalidate -persist false

- 3. Copy ArcSightESMSuitePatch-2137.tar to your preferred location and untar it as user arcsight
- 4. Stop all ArcSight services

service arcsight services stop all

5. As user arcsight, start the install by executing the patch binary

```
cd <location of patch>
./ArcSightESMSuitePatch.bin
```
6. As user arcsight, start all services

service arcsight services start all

7. Upgrade the ArcSight Console to ESM 6.9.1

## **Upgrading from RHEL/CentOS 7.1 and ESM 6.9.1 Patch3 to RHEL/CentOS 7.3 and ESM 6.11**

Approximate time to upgrade to RHEL 7.3 and ESM 6.11: 68 minutes

Important: If there are large trends with IP addresses, the upgrade process might take longer to complete. Review your trends before starting the upgrade and delete or truncate the trend data if it is not used.

Run the following SQL query to list the largest trends:

mysql> select table\_name, table\_rows from information\_schema.tables where table\_name like 'arc\_trend\_%' order by table\_rows desc limit 10;

1. As user arcsight, stop the Manager

/etc/init.d/arcsight\_services stop manager

 2. As user arcsight, run theresvalidate command and fix any issues that it reports

export ARCSIGHT\_JVM\_OPTIONS="-Xmx16284m" /opt/arcsight/manager/bin/arcsight resvalidate -persist false

3. As user arcsight, export system tables

/opt/arcsight/manager/bin/arcsight export\_ system\_tables <username> <password> <dbname> -s

4. As user arcsight, back up configuration data

/opt/arcsight/logger/current/arcsight/logger/ bin/arcsight configbackup

5. As user arcsight, backup archive data

/opt/arcsight/logger/current/arcsight/bin/pg\_ dump -d rwdb -c -n data -U web  $|gzip -9 -v > /$ tmp/postgres\_data.sql.gz

6. As user root, stop all services

service arcsight\_services stop all

- 7. Upgrade the operating system to RHEL/CentOS 7.3 and reboot when complete
- 8. Verify that all services are available

/etc/init.d/arcsight\_services status

- 9. Download ArcSightESMSuite-6.11.0.2149.0.tar and untar it as user root
- 10. As user root, stop the services

Tools/stop\_services.sh

- 11. As user arcsight, begin the upgrade by executing the installer ./ArcSightESMSuite.bin
- 12. As user root, set up the services /opt/arcsight/manager/bin/setup\_services.sh
- 13. Ensure that all services are running and the version is correct /etc/init.d/arcsight\_services status
- 14. Upgrade the ArcSight Console to ESM 6.11
- 15. Optionally, upgrade the connectors

#### **Upgrading from ESM 6.11 to ESM 6.11 Patch 3**

Approximate time to upgrade to ESM 6.11 Patch 3: 10 minutes

- 1. Download ArcSightESMSuitePatch-2260.tar and untar it as user arcsight.
- 2. As user arcsight, stop the services

service arcsight\_services stop all

- 3. As user arcsight, begin the upgrade by executing the installer ./ArcSightESMSuitePatch.bin
- 4. As user arcsight, start the services

service arcsight services start all

5. Upgrade the ArcSight Console to ESM 6.11.3

### **Upgrading from ESM 6.11 Patch 3 to RHEL/CentOS 7.4 and ESM 7.0 Patch 1**

Approximate time to upgrade to RHEL 7.4 and ESM 7.0 Patch 1: 63 minutes

1. As user arcsight, stop the Manager

/etc/init.d/arcsight\_services stop manager

 2. As user arcsight, run the resvalidate command and fix any issues that it reports

export ARCSIGHT\_JVM\_OPTIONS="-Xmx16284m" /opt/arcsight/manager/bin/arcsight resvalidate -persist false

3. As user arcsight, export system tables

/opt/arcsight/manager/bin/arcsight export\_ system tables <username> <password> <dbname> -s

4. As user arcsight, back up configuration data

/opt/arcsight/manager/bin/arcsight export\_ system tables <username> <password> <dbname> -s

5. As user arcsight, backup archive data

/opt/arcsight/logger/current/arcsight/bin/pg\_ dump -d rwdb -c -n data -U web  $|gzip -9 -v > /$ tmp/postgres\_data.sql.gz

6. As user root, stop all services

service arcsight services stop all

- 7. Upgrade the operating system to RHEL/CentOS 7.4 and reboot the system
- 8. Verify that all services are available

```
/etc/init.d/arcsight_services status
```
 9. Download ArcSightESMSuite-7.0.0.2234.1.tar and untar it as user root

- 10. As user root, stop the services Tools/stop\_services.sh
- 11. As user arcsight, install the binary and complete the upgrade ./ArcSightESMSuite.bin
- 12. As user root, set up the services

/opt/arcsight/manager/bin/setup\_services.sh

- 13. Ensure that all services are running and the version is correct /etc/init.d/arcsight\_services status
- 14. Upgrade the ArcSight Console to ESM 7.0.1
- 15. Optionally, upgrade the connectors

### **Upgrading from ESM 7.0 Patch 1 to RHEL/CentOS 7.7 and ESM 7.2**

Approximate time to upgrade to ESM 7.2: 1 hour

Note: This ESM upgrade includes an upgrade of MySQL from version 5.1.24 to version 5.7.21.

1. As user arcsight, stop the Manager

/etc/init.d/arcsight\_services stop manager

 2. As user arcsight, run the resvalidate command and fix any issues that it reports

export ARCSIGHT\_JVM\_OPTIONS="-Xmx16284m" /opt/arcsight/manager/bin/arcsight resvalidate -persist false

3. As user arcsight, export system tables

/opt/arcsight/manager/bin/arcsight export\_ system\_tables <username> <password> <dbname> -s

4. As user arcsight, back up configuration data

/opt/arcsight/logger/current/arcsight/logger/ bin/arcsight configbackup

5. As user arcsight, backup archive data

/opt/arcsight/logger/current/arcsight/bin/pg\_ dump -d rwdb -c -n data -U web |gzip -9 -v > / tmp/postgres\_data.sql.gz

6. As user root, stop all services

/opt/arcsight/services/init.d/arcsight\_services stop all

- 7. Upgrade the operating system to RHEL/CentOS 7.7 and reboot the system
- 8. Verify that all services are available

/etc/init.d/arcsight\_services status

- 9. Download ArcSightESMSuite-7.2.0.2420.0.tar and untar it as user arcsight
- 10. As user root, stop the services

Tools/stop\_services.sh

Note: You may need to kill the ArcSight processes if the services do not stop and you receive the message:

FAIL: timed out awaiting stop of execprocsvc service execprocsvc heartbeat "execproc": available

To kill a process

pkill –u arcsight

/etc/init.d/arcsight\_services stop all.

11. Specify a global event ID generator ID. As user arcsight, create the file /opt/arcsight/geid.txt and add the generator ID to the file. The generator ID is an integer between 0 and 16384 (0 and 16384 are not valid):

geid.generator.id=<Global\_Event\_ID\_Generator\_ID>

12. If your /opt/arcsight/logger/data/mysql/ibdata file size is larger than 200 GB, shrink the mysql database. If you do not shrink the ibdata file, the time to perform this upgrade will increase substantially.

```
cd /opt/arcsight/logger/current/arcsight/bin
./mysqldump --max_allowed_packet=512M --all-
databases –ignore-table=arcsight.arc_event 
--ignore-table=arcsight.events --socket=/opt/
arcsight/logger/current/runtime/mysql.sock -u 
arcsight -p > small_database.sql
```
As the arcsight user, import small\_database.sql to a test environment running a fresh install of ESM matching the production version

/opt/arcsight/manager/bin/arcsight import\_ system\_tables -uarcsight -parcsight arcsight <path to mysql tables.mysql>

On the test environment create a tar the /opt/arcsight/ logger/data/mysql directory

On the production environment, move the mysql directory to a new location in order to retain a backup copy. Then replace the old mysql directory with the small mysql tar file from the test environment.

mv /opt/arcsight/logger/data/mysql /opt/ arcsight/logger/data/mysql\_large /etc/init.d/arcsight\_services stop all.

Untar the mysql folder from the test environment

- 13. As user arcsight, install the binary and complete the upgrade ./ArcSightESMSuite.bin
- 14. As user root, set up the services. /opt/arcsight/manager/bin/setup\_services.sh
- 15. Ensure that all services are running and the version is correct /etc/init.d/arcsight\_services status
- 16. Upgrade the ArcSight Console to ESM 7.2
- 17. Upgrade ArcSight Connectors to latest versions. This is a *required* step.

#### **Upgrading from ESM 7.2 to ESM 7.4**

Approximate time to upgrade to ESM 7.4: 40 minutes

Note: When upgrading from ESM 7.2 to ESM 7.4, a tool runs in the background to update the case history to support new functionality in ArcSight Fusion. Please wait for the task to complete before you restart the services. To determine the status, check /opt/ arcsight/var/logs/misc/casehistorybuilder.log. It is OK to set up the services before the task is complete.

Note: This ESM upgrade includes an upgrade of PostgreSQL from version 8.3 to version 11.4.

1. As user arcsight, stop the Manager

/etc/init.d/arcsight\_services stop manager

- 2. As user arcsight, run the resvalidate command and fix any issues that it reports export ARCSIGHT\_JVM\_OPTIONS="-Xmx16284m" /opt/arcsight/manager/bin/arcsight resvalidate -persist false
- 3. As user arcsight, export system tables

/opt/arcsight/manager/bin/arcsight export\_ system tables <username> <password> <dbname> -s

- 4. As user arcsight, back up configuration data /opt/arcsight/logger/current/arcsight/logger/ bin/arcsight configbackup
- 5. As user arcsight, backup archive data /opt/arcsight/logger/current/arcsight/bin/pg\_ dump -d rwdb -c -n data -U web  $|$ gzip -9 -v > / tmp/postgres\_data.sql.gz
- 6. As user root, start the Manager

service arcsight\_services start manager

- 7. Download ArcSightESMSuite-7.4.0.2463.0.tar and untar it as user arcsight
- 8. As user root, stop the services

Tools/stop\_services.sh

 9. As user arcsight, install the binary and complete the upgrade ./ArcSightESMSuite.bin

If you receive the following message, install the latest tzdata rpm as user root:

Pre-Install check failed: A timezone version 2020a or later rpm for your operating system must be installed to update timezone info for all ESM components. Please exit the installer, install the latest OS timezone update and return to update timezone for all ESM components.

If you receive the following message run chown –R arcsight: arcsight /opt/arcsight/ to resolve the error:

A previous installation was detected but is not upgradable:

While checking eligibility for upgrade, the following error was found:

Please ensure all files under /opt/arcsight are owned by user arcsight.

18 files were found not owned by arcsight. See the list in

/opt/arcsight/upgradelogs/nonArcSightFiles.txt

10. As user root, set up the services.

/opt/arcsight/manager/bin/setup\_services.sh

- 11. Ensure that all services are running and the version is correct /etc/init.d/arcsight\_services status
- 12. Upgrade the ArcSight Console to ESM 7.4
- 13. Optionally, upgrade the connectors

#### **Upgrading from ESM 7.4 to ESM 7.5**

Approximate time to upgrade to ESM 7.5: 42 minutes

- 1. As user arcsight, stop the Manager /etc/init.d/arcsight\_services stop manager
- 2. As user arcsight, run the resvalidate command and fix any issues that it reports export ARCSIGHT JVM OPTIONS="-Xmx16284m" /opt/arcsight/manager/bin/arcsight resvalidate -persist false
- 3. As user arcsight, export system tables

/opt/arcsight/manager/bin/arcsight export\_ system tables <username> <password> <dbname> -s

- 4. As user arcsight, back up configuration data /opt/arcsight/logger/current/arcsight/logger/ bin/arcsight configbackup
- 5. As user arcsight, backup archive data

/opt/arcsight/logger/current/arcsight/bin/pg\_ dump -d rwdb -c -n data -U web  $|gzip -9 -v > /$ tmp/postgres\_data.sql.gz

6. As user root, start the Manager

service arcsight services start manager

- 7. Download ArcSightESMSuite-7.5.0.2516.0.tar and untar it as user arcsight
- 8. As user root, stop the services

Tools/stop\_services.sh

- 9. As user arcsight, install the binary and complete the upgrade ./ArcSightESMSuite.bin
- 10. As user root, set up the services.

/opt/arcsight/manager/bin/setup\_services.sh

- 11. Ensure that all services are running and the version is correct /etc/init.d/arcsight\_services status
- 12. Upgrade the ArcSight Console to ESM 7.5
- 13. Optionally, upgrade the connectors

Contact us at **[CyberRes.com](https://www.cyberres.com)** Like what you read? Share it.

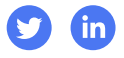

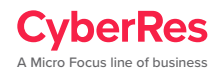